**HƯỚNG DẪN LẬP TRÌNH TRUNG TÂM BÁO ĐỘNG THÔNG MINH 16 VÙNG (16 WIRELESS ZONES, 4 WIRE ZONES 13 – 16 NO/NC)**

# **MODEL: KS-899**

(Lưu ý: Chỉ dành cho nhân viên kỹ thuật)

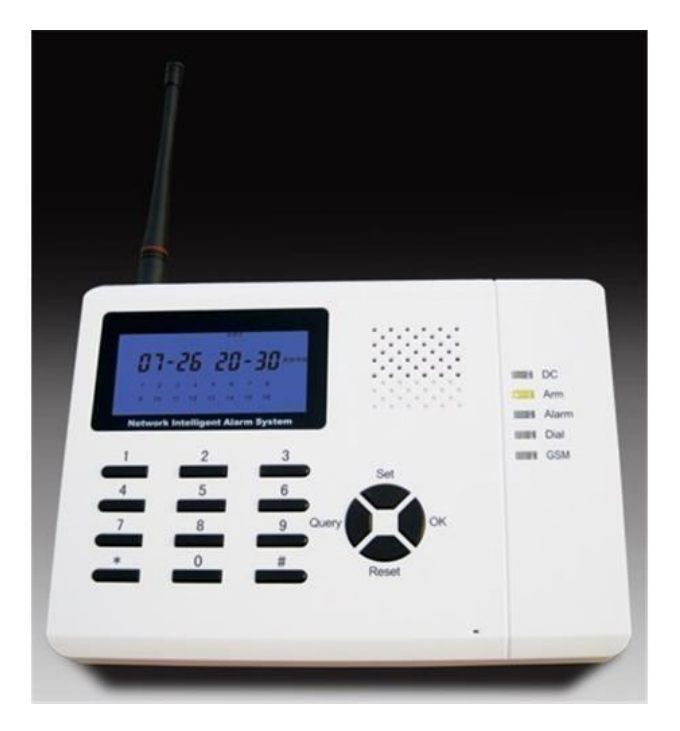

# **I. VÀO CHẾ ĐỘ LẬP TRÌNH SỬ DỤNG:**

Trong trạng thái chờ (STANDBY), bấm [SET] + [USER CODE] + [OK] để vào chế độ lập trình *Ghi chú:*

- *-* USER CODE*: Mã sử dụng, mặc định là 000000. Nếu nhập sai mã 3 lần liên tiếp, trung tâm sẽ khóa 60 giây.*
- *Phím* [\*] *và phím* [#] *dùng để di chuyển giữa các trình đơn.*
- *Bấm phím* RESET *để xóa khi nhập sai dữ liệu hoặc trở về danh mục trước hay thoát khỏi chế độ lập trình.*
- *1 âm beep ngắn phát ra sau mỗi thao tác đúng, 1 âm beep dài nếu thao tác sai. Màn hình LCD hiển thị dấu "*PASS" *cho mỗi cài đặt thành công.*
- *Trong vòng 60 giây nếu không có chỉ thị, trung tâm sẽ tự động sẽ thoát khỏi trạng thái chờ.*

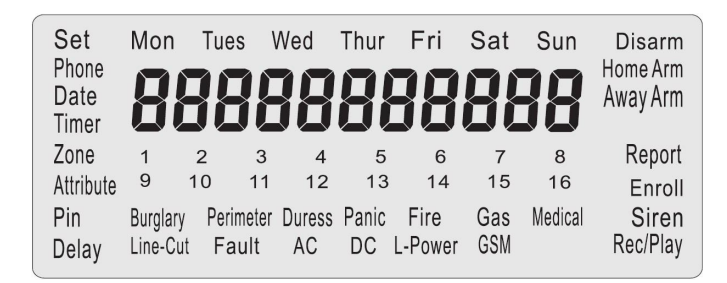

### 1. **CÀI ĐẶT SỐ ĐIỆN THOẠI**

- Trong trạng thái chờ, bấm  $[SET] + [000000] + [OK]$  để vào chế đô lập trình
- Bấm phím [\*] hoặc [#] để chọn trình đơn PHONE và bấm [OK]
- Bấm phím [\*] hoặc [#] để chọn thứ tự số điện thoại *(có thể cài được 8 số điện thoại)* và bấm [OK]
- Nhập số điện thoại sau đó bấm [OK]

*Ví dụ: Cài số điện thoại thứ 3 là 0912345678. Trong trạng thái chờ, ta thao tác:*

- [SET] + [000000] + [OK] → *Vào chế độ lập trình*
- $B\hat{a}m$  [\*] *hoặc* [#]  $\rightarrow$  *Chon trình đơn* PHONE và b*ấm* [OK]
- *- Kế tiếp, bấm* [\*] *hoặc* [#] → *Chọn số điện thoại thứ 3 và bấm* [OK]
- *Nhập số điện thoại* [0912345678] *rồi bấm* [OK] *để kết thúc.*

*Ghi chú:*

- *Màn hình LCD hiển thị dấu* PASS *nếu cài đặt thành công*
- *- Số điện thoại gồm tối đa 28 chữ số kể cả dấu "\*"*
- *Bấm phím* [\*] *để chờ trong 2 giây nếu cần nhập số mở rộng*

# 2. **CÀI ĐẶT GIỜ CHO HỆ THỐNG**

Cách nhập dữ liệu: [YEAR: 2 chữ số] [MONTH: 2 chữ số] [DAY: 2 chữ số] [HOUR: 2 chữ số] [MINUTE: 2 chữ số] [WEEK: 1 chữ số có giá trị từ 1-7, đại diện cho các ngày trong tuần từ Thứ 2 đến Chủ nhật]

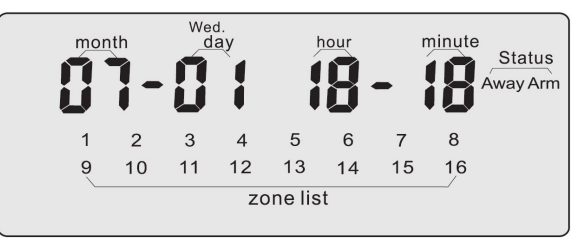

*Ví dụ: Cài thời gian là Thứ tư, ngày 01/07/2009 12 giờ 01 phút*

- Trong chế độ lập trình, bấm [\*] hoặc [#] để chọn trình đơn DATE và bấm [OK] để xác nhận

- Nhập [09070112013] và kết thúc bằng phím [OK].

## 3. **THAY ĐỔI Mà SỬ DỤNG (USER CODE)**

- Trong chế độ lập trình, bấm phím [\*] hoặc [#] để chọn trình đơn PIN và bấm [OK]

- Nhập [NEW USER CODE] + [OK] + [NEW USER CODE] + [OK] để xác nhận.

*Ví dụ: Thay đổi mã sử dụng từ 000000 sang 123456, ta thao tác:*

*- Trong chế độ lập trình bấm* [\*] *hoặc* [#] *để vào trình đơn* PIN *và bấm* [OK]

*- Nhập* [123456] *+* [OK] *+* [123456] *+* [OK] *để xác nhận mật mã mới.*

*Ghi chú:*

*- Mã sử dụng* (USER CODE) *gồm 6 chữ số, mặc định là 000000 và có thể thay đổi từ 000000 – 999999*

*- Mã cài đặt* (INSTALLER CODE) *là 12\*48# và không thể thay đổi.*

# 4. **HẸN GIỜ BẬT/TẮT HỆ THỐNG**

→ Cách nhập dữ liệu: [HOUR: 2 chữ số] [MINUTE: 2 chữ số] [WEEK: 1-7 chữ số đại diện cho các ngày từ Thứ 2 đến Chủ nhật]

*Ví dụ: Hẹn giờ Bật/Tắt hệ thống là 00:00/08:00 từ thứ 2 đến thứ 6*

- Trong chế độ lập trình bấm [\*] hoặc [#] để vào trình đơn TIMER và bấm [OK]

- Sử dụng phím [\*] hoặc [#] để chọn 1 cho BẬT và bấm [OK]. Nhập thời gian [000012345] + [OK]

- Sử dụng phím  $\lceil * \rceil$  hoặc  $\lceil # \rceil$  để chon 2 cho TẮT và bấm  $\lceil OK \rceil$ . Nhập thời gian  $\lceil 080012345 \rceil$  +  $\lceil OK \rceil$ 

*Ghi chú:*

*Có thể hẹn giờ Bật/Tắt hệ thống 2 lần trong ngày.*

# 5. **CÀI ĐẶT DANH SÁCH VÙNG (AWAY ARM và HOME ARM)**

Các vùng từ 1-16 được biểu thị bằng 2 chữ số từ 00 - 16

*Ví dụ: Cài danh sách vùng* AWAY ARM *là 3, 4, 11, 16 và* HOME ARM *là 1, 2, 3, 14, 15*

- Trong chế độ lập trình bấm [\*] hoặc [#] để vào trình đơn ZONE và bấm [OK]

- Sử dụng phím [\*] hoặc [#] để chọn 1 (AWAY ARM) và bấm [OK]. Nhập danh sách vùng [03, 04 ,11, 16] + [OK] để xác nhận.

- Sử dụng phím [\*] hoặc [#] để chọn 2 (HOME ARM) và bấm [OK]. Nhập danh sách vùng [01, 02 ,03, 14, 15] + [OK] để xác nhận.

*Ghi chú:*

*Mặc định tất cả các vùng từ 1 – 16 đểu nằm trong danh sách* AWAY ARM *và* HOME ARM

### 6. **CÀI ĐẶT THUỘC TÍNH VÙNG (ZONE ATTRIBUTE)**

Có 7 nhóm thuộc tính vùng được biểu thị bằng các chữ số từ  $1 - 7$  như dưới đây:

- 1: Burglar
- 2: Perimeter
- 3: Duress
- 4: Panic

*Ví dụ: Đặt thuộc tính* Zone 1 *là* Duress *và* Zone 8 *là* Perimeter

- Trong chế độ lập trình bấm [\*] hoặc [#] để vào trình đơn ATTRIBUTE và bấm [OK]

- Sử dụng phím [\*] hoặc [#] để chọn ZONE 1 và bấm [OK]
- Sử dụng phím [\*] hoặc [#] để chọn thuộc tính DURESS và bấm [OK] để xác nhận.
- Dùng phím  $[*]$  hoặc  $[#]$  để chọn ZONE 8 và bấm  $[OK]$
- Sử dụng phím [\*] hoặc [#] để chọn thuộc tính PERIMETER và bấm [OK] để xác nhận.

*Ghi chú:*

*Các thuộc tính vùng từ 3 – 7 không phụ thuộc vào trạng thái* BẬT/TẮT [ARM/DISARM] *của trung tâm, tức hệ thống luôn trong trạng thái sẵn sàng nhận tín hiệu kích hoạt báo động từ các đầu dò* [DETECTOR]*.*

### 7. **CÀI ĐẶT THỜI GIAN TRỄ VÀO (ALARM DELAY)**

Thời gian trễ vào từ 000 – 255 giây, mặc định là 000 giây

*Ví dụ: Cài thời gian trễ vào* (ALARM DELAY) *là 20 giây*

- Trong chế độ lập trình bấm [\*] hoặc [#] để vào trình đơn DELAY và bấm [OK]

- Sử dụng phím [\*] hoặc [#] để chọn 1 (ALARM DELAY) và bấm [OK]. Nhập thời gian trễ [020] + [OK] để xác nhận.

#### 8. **CÀI ĐẶT THỜI GIAN TRỄ RA (ARM DELAY)**

Thời gian trễ ra từ 000 – 255 giây, mặc định là 000 giây

*Ví dụ: Cài thời gian trễ ra* (ALARM DELAY) *là 30 giây*

- Trong chế độ lập trình bấm [\*] hoặc [#] để vào trình đơn DELAY và bấm [OK]

- Sử dụng phím [\*] hoặc [#] để chọn 2 (ARM DELAY) và bấm [OK]. Nhập thời gian trễ [030] + [OK] để xác nhận.

#### 9. **ĐẶT THỜI GIAN HÚ CÒI (SIREN DURATION)**

Thời gian hú còi có thể đặt từ 00 – 99 phút, măc định là 05 phút.

*→ Có thể tắt hẵn âm lượng còi hú nếu đặt thời gian là 00 phút*

*Ví dụ: Cài thời gian hú còi là 30 phút*

- Trong chế độ lập trình bấm [\*] hoặc [#] để vào trình đơn DELAY và bấm [OK]

- Sử dụng phím [\*] hoặc [#] để chọn 3 (SIREN DURATION) và bấm [OK]. Nhập thời gian hú còi [30] + [OK] để xác nhận.

### 10. **ĐẶT SỐ LẦN ĐỔ CHUÔNG [RING TIME] KHI KÍCH HOẠT HỆ THỐNG TỪ XA**

Số lần đổ chuông từ 03 – 15 lần, mặc định 05 lần.

### *Ví dụ: Cài số lần đổ chuông là 10 lần*

- Trong chế độ lập trình bấm [\*] hoặc [#] để vào trình đơn DELAY và bấm [OK]

- Sử dụng phím  $\lceil * \rceil$  hoặc  $\lceil # \rceil$  để chọn 4 (RING TIME) và bấm  $\lceil OK \rceil$ . Nhập số lần đổ chuông  $\lceil 10 \rceil + \lceil OK \rceil$  để xác nhận.

### 11. **ĐẶT CHU KỲ QUAY SỐ BÁO ĐỘNG (DIALING TIME)**

5: Fire 6: Gas 7: Medical Chu kỳ quay số báo động từ 03 – 15, mặc định là 03 chu kỳ.

*Ví dụ: Cài chu kỳ quay số là 05 lần*

- Trong chế độ lập trình bấm [\*] hoặc [#] để vào trình đơn DELAY và bấm [OK]

- Sử dụng phím [\*] hoặc [#] để chọn 5 (DIALING TIME) và bấm [OK]. Nhập chu kỳ quay số [10] + [OK] để xác nhận.

#### 12. **GHI ÂM LỜI NHẮN BÁO ĐỘNG (VOICE RECORD)**

Trung tâm KS-899/KS-899GSM có thể ghi trước đoạn âm thanh báo động trong thời gian 20 giây

- Trong chế độ lập trình bấm [\*] hoặc [#] để vào trình đơn RECORD/PLAYBACK và bấm [OK]

- Sử dụng phím [\*] hoặc [#] để chọn 2 (RECORD) và bấm [OK] để bắt đầu ghi âm, bấm [OK] lần nữa để kết thúc.
- Sử dụng phím [\*] hoặc [#] để chọn 1 (PLAYBACK) và bấm [OK] để phát lại đoạn âm vừa ghi.

### 13. **CÀI ĐẶT CÒI BÁO ĐỘNG KHÔNG DÂY (WIRELESS SIREN)**

- Trong chế độ lập trình bấm [\*] hoặc [#] để vào trình đơn SIREN và bấm [OK]

- Sử dụng phím  $\lceil * \rceil$  hoặc  $\lceil # \rceil$  để chon 1 (ON/OFF) + [OK]
- Sử dụng phím  $\lceil * \rceil$  hoặc  $\lceil # \rceil$  để chọn ON hoặc OFF +  $\lceil 0K \rceil$

- Sử dụng phím  $\lceil * \rceil$  hoặc  $\lceil # \rceil$  để chọn 2 (NEW SIREN) và bấm  $\lceil OK \rceil$ . Nhập mã còi  $\lceil xxxxxxx \rceil + \lceil OK \rceil$  để xác nhận.

#### *Ghi chú:*

*Mã code của còi không dây (KS-70A, KS-70B) gồm 8 chữ số và được dán dưới thân còi.*

#### 14. **ĐĂNG KÝ CÁC BỘ ĐIỀU KHIỂN TỪ XA (REMOTE CONTROLLER) VÀ ĐẦU DÒ (DETECTOR)**

Có thể đăng ký tối đa 8 bộ điều khiển từ xa (REMOTE CONTROLLER) và 16 đầu dò (DETECTOR) cho 16 ZONE *(Mỗi* ZONE *1* DETECTOR*)*

*Ví dụ 1: Đăng ký* REMOTE *thứ 5*

- Trong chế độ lập trình bấm [\*] hoặc [#] để chọn trình đơn ENROLL và bấm [OK]

- Sử dụng phím [\*] hoặc [#] để chọn 2 (ĐĂNG KÝ REMOTE) + [OK]

- Sử dụng phím [\*] hoặc [#] để chọn 5 + [OK] *để chọn đăng ký* REMOTE *thứ 5*, *sau đó kích hoạt phím bất kỳ trên*  REMOTE *để đăng ký* CODE

#### *Ví dụ 2: Đăng ký* DETECTOR *cho* ZONE *8*

- Trong chế độ lập trình bấm [\*] hoặc [#] để chọn trình đơn ENROLL và bấm [OK]

- Sử dụng phím  $\lceil * \rceil$  hoặc  $\lceil # \rceil$  để chọn 1 (ĐĂNG KÝ DETECTOR) + [OK]

- Sử dụng phím [\*] hoặc [#] để chọn 8 + [OK], *để đăng ký* DETECTOR *cho* ZONE *8, sau đó kích hoạt*  DETECTOR *để đăng ký* CODE

## 15. **KHÔI PHỤC CÀI ĐẶT GỐC**

Bảng trạng thái mặc định lúc xuất xưởng:

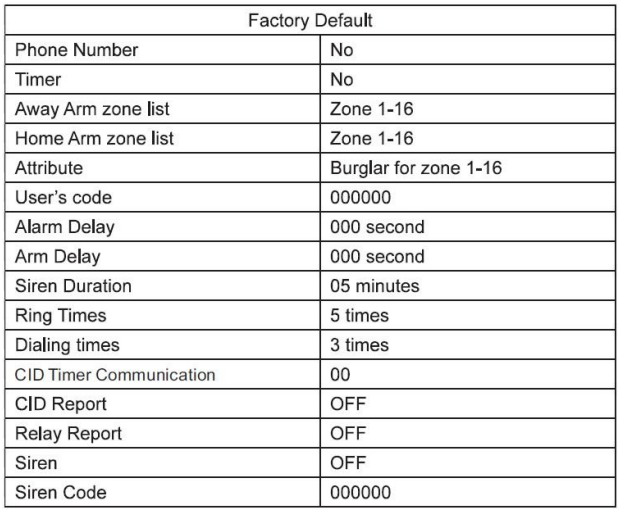

Trong trạng thái chờ (STANDBY), bấm [12\*48#] + [OK] để vào chế độ lập trình cài đặt

 $\rightarrow$  Khôi phục Mã sử dụng (USER CODE):

Trong chế độ lập trình cài đặt, sử dụng phím [\*] hoặc [#] chọn 1 + [OK] để phục hồi USER CODE về mặc định là 000000

 $\rightarrow$  Xoá tất cả các cài đặt:

Trong chế độ lập trình cài đặt, sử dụng phím  $[*]$  hoặc  $[\#]$  chon  $2 + [OK]$  để xóa tất cả các cài đặt về trạng thái mặc định của nhà máy.

# **II. HƯỚNG DẪN SỬ DỤNG:**

### 1. **CÁC CHỈ BÁO ÂM THANH:**

```
- 1 âm beep ngắn: Bật hệ thống (ARM)
- 2 âm beep ngắn: Tắt hệ thống (DISARM)
- 1 âm beep ngắn mỗi 2 giây: Trễ ra (ARM DELAY)
- 2 âm beep ngắn mỗi 2 giây: Trễ vào (ALARM 
DELAY)
```
- 1 âm beep dài mỗi 15 giây: Nguồn cấp xuống dưới mức danh định - 3 âm beep ngắn mỗi 2 giây: Cảnh báo sự cố line điện thoại

### 2. **BẬT/TẮT HỆ THỐNG (ARM/DISARM)**

 $\rightarrow$  Bật/Tắt bằng Remote: 8 Remote sẽ tương ứng với 8 USER.

 $\rightarrow$  Bật/Tắt trên trung tâm:

- Bấm và giữ phím số 1 cho đến khi nghe âm thanh beep, khi đó hệ thống đã đi vào trạng thái AWAY ARM

- Bấm và giữ phím số 2 cho đến khi nghe âm thanh beep, khi đó hệ thống đã đi vào trạng thái HOME ARM

- Bấm và giữ phím số 4 cho đến khi nghe âm thanh beep, kế đó nhập USER CODE + [OK]. Nếu mật mã đúng, hệ thống sẽ đi vào trạng thái Tắt kích hoạt (DISARM).

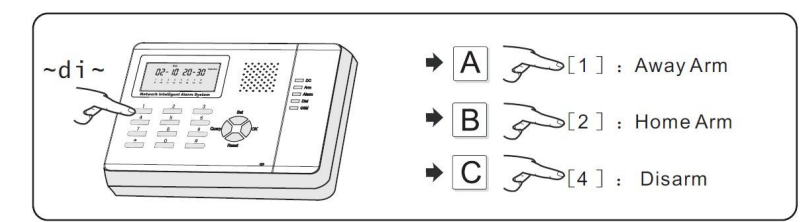

# 3. **XỬ LÍ KHI CÓ BÁO ĐỘNG QUA ĐIỆN THOẠI**

Khi nhân cuộc gọi báo động, sau khi nghe hết âm báo trung tâm sẽ dành 5 giây để nhập chỉ thị từ xa, nhập:

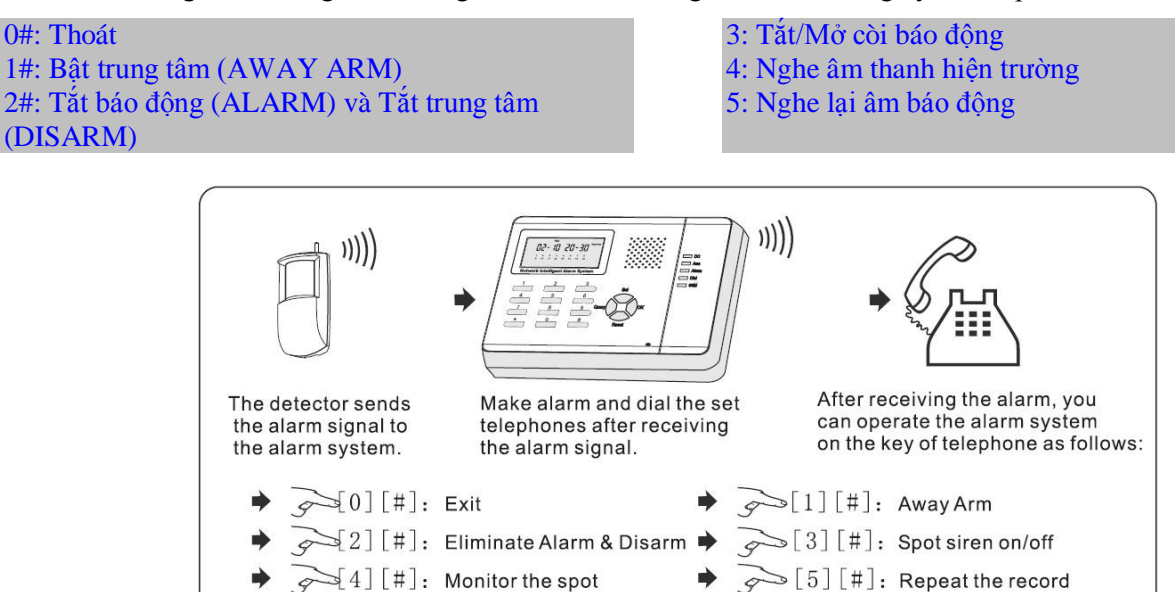

# 4. **ĐIỀU KHIỂN HỆ THỐNG TỪ XA QUA ĐIỆN THOẠI**

Sau số hồi chuông thiết lập trước, ta sẽ nghe âm beep và khi đó hệ thống yêu cầu nhập mật mã (USER CODE) và xác nhận bằng phím [#]. Nếu mật mã đúng, ta có thể nhập tiếp các chỉ thị như hình dưới đây:

0#: Thoát 1#: Bật trung tâm (AWAY ARM) 2#: Tắt báo động (ALARM) và Tắt trung tâm (DISARM)

3#: Tắt/Mở còi báo động 4#: Nghe âm thanh hiện trường 5#: Nghe lại âm báo động

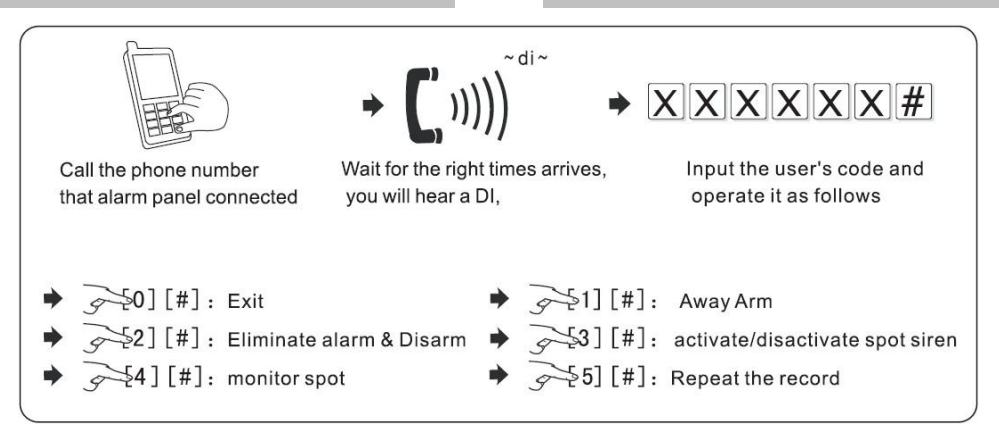

### 5. **KIỂM TRA CÁC BẢNG GHI SỰ KIỆN**

Nhấn phím [QUERY] trong trạng thái chờ để xem lại 30 mẫu báo cáo mới nhất. Mỗi mẫu ghi có ký hiệu là "nX" (x là số thứ tự của mẫu ghi báo cáo). Dùng phím [\*] hoặc [#] để di chuyển giữa các mẫu báo cáo.

*Ví dụ: Ở trạng thái chờ, nhấn phím* [QUERY] *để vào màn hình* QUERY:

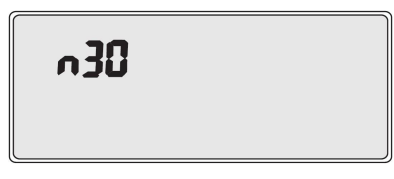

*Nhấn phím* [OK] *để hiển thị các thông tin ngày giờ và sự kiện:*

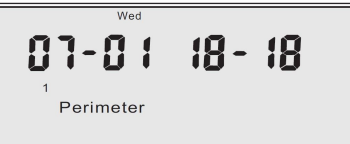

*Bấm phím* [#] *để tiếp tục…*

## 6. **MẶT TRƯỚC VÀ MẶT SAU BỘ TRUNG TÂM**

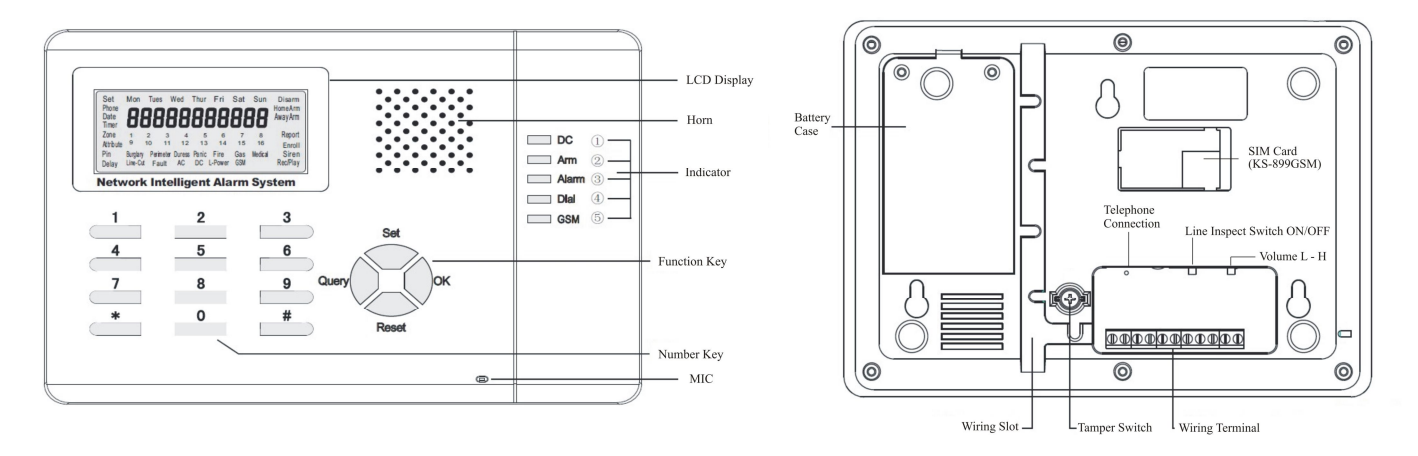

*Xin vui lòng liên hệ Nhà phân phối hoặc Đại lý gần nhất để được hỗ trợ. Sản phẩm sẽ không được bảo hành nếu Quý khách hàng tự ý lập trình sai không theo HDSD, Cài đặt…*